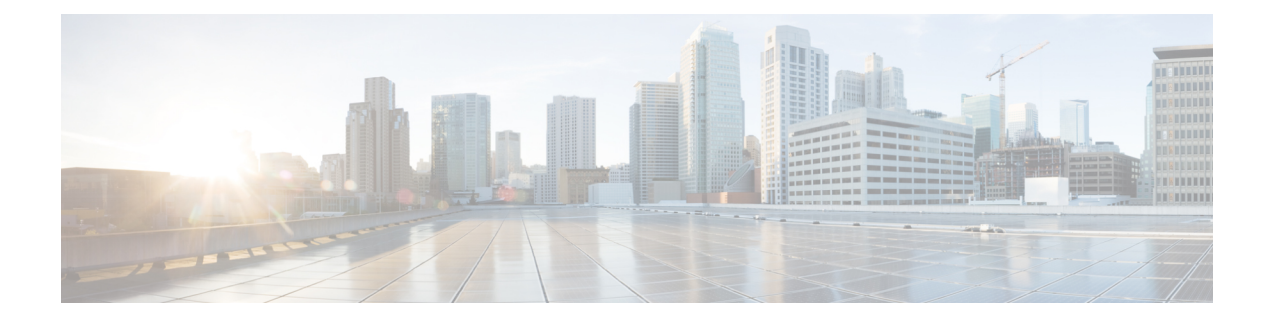

# セッションリカバリ

堅牢なハードウェアフェールオーバーと冗長性保護により、システム上のハードウェアやソフ トウェアの障害を迅速に修正できます。ただし、さまざまな理由でソフトウェアの障害が発生 する可能性があり、ほとんどの場合、何の前触れもありません。

この章では、ハードウェアまたはソフトウェアに障害が発生した場合に、サブスクライバセッ ション情報のシームレスなフェールオーバーと再構築を行うセッションリカバリ機能について 説明します。

### Ú

セッションリカバリは、シスコのライセンス対象機能です。別の機能ライセンスが必要になる 重要 場合があります。特定のライセンス要件の詳細については、シスコのアカウント担当者にお問 い合わせください。ライセンスのインストールと確認の詳細については、「ソフトウェア管理 操作」の「ライセンスキーの管理」の項を参照してください。

この章は、次の項で構成されています。

- セッションリカバリの仕組み (1 ページ)
- セッションリカバリをサポートするためのシステムの設定 (4 ページ)
- 制御タスクの統計情報のリカバリ (8 ページ)

# セッションリカバリの仕組み

この項では、この機能の実装方法とリカバリプロセスについての概要を示します。

セッションリカバリ機能は、システム内のハードウェアまたはソフトウェアに障害が発生した 場合に、サブスクライバセッション情報のシームレスなフェールオーバーと再構築を行い、完 全に接続されたユーザーセッションが切断されるのを防ぎます。

セッションリカバリは、システム内の重要なソフトウェアプロセス(セッションマネージャや AAA マネージャなど)をミラーリングすることによって実行されます。これらのミラー化さ れたプロセスはアイドル状態(スタンバイモード)を維持し、ソフトウェア障害が発生した場 合(セッションマネージャのタスクが中止された場合など)に必要になるまでいかなる処理も 実行しません。

セッションリカバリが適切に動作しない場合があります。これには次が含まれます。

- セッションリカバリ動作中に、新たなソフトウェアまたはハードウェアの障害が発生した 場合。たとえば、AAA マネージャは、そこに含まれていた状態情報が、新たにアクティ ブになったセッションマネージャのタスクの入力に使用されている間に失敗します。
- セッションリカバリをサポートするためのハードウェアのリソース(パケット処理カード のメモリや制御プロセッサ)が不足している場合。

### Ú

セッションリカバリ動作の後、マネージャごと(AAA マネージャ、セッションマネージャな 重要 ど)に収集および保持された統計情報など、一部の統計情報は、通常は回復されません。アカ ウンティングおよび課金関連の情報のみがチェックポインティングされ、回復します。

セッションリカバリは、次の機能で使用できます。

- L2TP LAC サポートを必要とするセッション(HA や GGSN セッションの上で再生成され た PPP を除く)
- ASR 5500 のみ:簡易 IP、モバイル IP、およびプロキシモバイル IP をサポートしているク ローズド RP PDSN サービス
- ASR 5500 のみ: eHRPD サービス (進化した高レートパケットデータ)
- ASR 5500 のみ: ePDG サービス (進化したパケットデータゲートウェイ)
- IPv4 コンテキストと PPP PDP コンテキストの GGSN サービス
- ユーザーごとのレイヤ 3 トンネルの有無にかかわらず、モバイル IP および/またはプロキ シモバイル IP セッションタイプをサポートしている HA サービス
- ASR 5500 のみ:HNB-GW:IuH を介した HNB セッション
- ASR 5500 のみ:HNB-GW:IuPS と IuCS を介した HNB-CN セッション
- ASR 5500 のみ:HNB-GW:SeGW セッションの IPSec トンネル
- ASR 5500 のみ:IPv4 用の HSGW サービス
- IPCF (インテリジェントポリシー制御機能)
- ASR 5500 のみ: IPSG 専用システム (IP サービスゲートウェイ)
- LNS セッションタイプ(L2TP ネットワークサーバー)
- MME(モビリティ マネージメント エンティティ)
- ASR 5500 のみ : NEMO(ネットワークモビリティ)
- IPv4 用の P-GW サービス
- ASR 5500 のみ: PDIF (パケット データ インターワーキング機能)
- 簡易 IP、モバイル IP、およびプロキシモバイル IP をサポートしている PDSN サービス
- S-GW(サービングゲートウェイ)
- SGSN (サービング GPRS サポートノード) サービス
- ASR 5000 と VPC-DI: IPv6 と IPv4IPv6 (デュアル)の PDP セッションリカバリは、3G サービスと 2G サービスでサポートされます。
- SaMOG(GTP を介した S2a モビリティ)ゲートウェイ(CGW と MRME)
- ASR 5500 のみ: SAE-GW (System Architecture Evolution ゲートウェイ)
- ASR 5500 のみ:IPv4 コンテキストと PPPPDP コンテキスト用の SGSN サービス(3G サー ビスと 2.5 G サービス)

セッションリカバリは、次の機能ではサポートされていません。

- 接続先ベースのアカウンティングリカバリ
- GGSN ネットワークによって開始された接続
- 2 つ以上のサービスインスタンスを使用する GGSN セッション
- IPSec 統合を使用した MIP/L2TP
- 複数の同時バインディングを使用した MIP セッション
- L2TP を使用したモバイル IP セッション
- 複数の MIP セッション
- :RAB リカバリ

### Ú

その他の可能なセッションリカバリおよびシャーシ間セッションリカバリ (ICSR) のサポート の制限については、常に個々の製品のアドミニストレーションガイドを参照してください。 重要

セッションリカバリが発生すると、システムは次のサブスクライバ情報を再構築します。

- 正しいコール動作を維持するために必要なデータと制御状態情報。
- サブスクライバデータの最小の統計情報セット。アカウンティング情報を確実に保持する ために必要です。
- コール期間、絶対時間などのさまざまなタイマー値を回復するためのベストエフォート型 の試行。
- アイドル時間タイマーをゼロにリセットし、再登録タイマーをHAセッションの最大値に リセットして、セッションリカバリに対してより控えめなアプローチをとります。

#### Ú

部分的に接続されたコール (HA認証が保留されていても、AAAサーバーによってまだ応答確 認されていないセッションなど)は、障害が発生しても回復されません。 重要

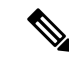

クリティカルなタスクが失敗すると、StarOSが再起動されます。カーネルの障害、ハイパーバ イザの障害、またはハードウェアの障害によって、VMが再起動するか、またはオフラインに なります。これらのタイプの障害の解決策として、2 つの VPC-DI 間または 2 つの VPC-SI 間で ICSR を使用することを推奨します。 (注)

# セッションリカバリをサポートするためのシステムの設 定

次に、現在、動作している運用システム(着信コールを受け入れることができる)か、動作し ていないシステム(実稼働ネットワークに含まれておらず、そのためライブサブスクライバ/ カスタマーのデータを処理していない)のいずれかに対してセッションリカバリ機能を設定す る手順を示します。

#### œ

機能使用キーがある場合でも、デフォルトでは、セッションリカバリ機能はシステム上で無効 になっています。 重要

## セッションリカバリの有効化

前述したように、アウトオブサービス (OOS) でコンテキストがまだ設定されていないシステ ム、または現在コールを処理できるインサービスシステムで、セッションリカバリを有効にす ることができます。ただし、システムがインサービスである場合は、セッションリカバリ機能 が有効になる前に再起動する必要があります。

## アウトオブサービスシステムでのセッションリカバリの有効化

次に、コンテキストが設定されていないシステムの場合の手順を示します。

アウトオブサービスシステムでセッションリカバリ機能を有効にするには、次の手順を実行し ます。この手順は、Exec モードプロンプトで開始することを前提としています。

ステップ **1** Exec モードのプロンプトで、 **show license info** コマンドを実行し、システム上のセッションと機能の使用 ライセンスを介してセッションリカバリ機能が有効になっていることを確認します。

> セッションリカバリ機能の現在のステータスが [Disabled] になっている場合は、ライセンスキーをシステ ムにインストールするまで、この機能を有効にすることはできません。

ステップ **2** セッションリカバリを有効にするには、次の設定例を使用します。

### **configure require session recovery end**

- このコマンドを設定した後で、設定を保存してからシャーシをリロードし、コマンドを有効に する必要があります。設定ファイルを保存してシャーシをリロードする方法については、使用 している展開の『System Administration Guide』を参照してください。 (注)
- ステップ **3** 「設定の確認と保存」の説明に従って、設定を保存します。

起動すると、システムはセッションリカバリを有効にし、ミラーリングされた「スタンバイモード」のタ スクをすべて作成し、パケット処理カードの予約やその他の操作を自動的に実行します。

ステップ **4** システムが設定され、インサービスになったら、この機能をサポートするための準備がシステムに整って いることを管理します。次の説明にしたがってください。 セッション リカバリ ステータスの表示 (6 ページ)

## インサービスシステムでのセッションリカバリの有効化

すでに保存されている設定があるシステムでセッションリカバリを有効にすると、セッション リカバリコマンドは、設定ファイル内のサービス コンフィギュレーション コマンドの前に自 動的に配置されます。

インサービスシステムでセッションリカバリ機能を有効にするには、次の手順に従います。こ の手順は、Exec モードプロンプトで開始することを前提としています。

ステップ **1** Exec モードプロンプトで **show license info** コマンドを実行して、セッションと機能の使用ライセンスを使 用して、セッションリカバリ機能が有効になっていることを確認します。

> セッションリカバリ機能の現在のステータスが [Disabled] になっている場合は、ライセンスキーをシステ ムにインストールするまで、この機能を有効にすることはできません。

ステップ **2** セッションリカバリを有効にするには、次の設定例を使用します。

**configure require session recovery end**

この機能は、システムが再起動されるまでは有効になりません。

- ステップ **3** 「設定の確認と保存」の説明に従って、設定を保存します。
- ステップ **4 reload** コマンドを入力して、システムの再起動を実行します。

次のプロンプトが表示されます。

Are you sure? [Yes|No]:

**Yes** と入力して、システム再起動の実行を確認します。

再起動すると、システムはセッションリカバリを有効にし、ミラーリングされた「スタンバイモード」の タスクをすべて作成し、パケット処理カードの予約やその他の操作を自動的に実行します。

ステップ **5** システムが再起動したら、システムがこの機能をサポートするように準備されていることを確認する必要 があります。次の説明に従ってください。 セッション リカバリ ステータスの表示 (6 ページ)

> 上級ユーザーはテキストユーザーなどの手段を使用して、**require sessionrecovery**コマンドシンタックスを 既存の設定ファイルに挿入してから、設定ファイルを手動で適用することもできます。このコマンドが既 存の設定ファイルの最初の数行の間に配置されるようにする際は注意してください。これは、ローカル以 外のコンテキストの作成よりも前に表示される必要があります。

## セッションリカバリ機能の無効化

システムでセッションリカバリ機能を無効にするには、グローバル コンフィギュレーション モードのプロンプトから **no require session recovery** コマンドを入力します。

Ú

このコマンドがインサービスシステムで発行された場合は、**reload**コマンドを発行してシステ ムを再起動する必要があります。 重要

# セッション リカバリ ステータスの表示

システムがセッションリカバリを実行できるかどうかを確認するには、イネーブルにして、 Exec モードプロンプトから **show session recovery status verbose** コマンドを入力します。

このコマンドの出力は、次に示す例のようになります。

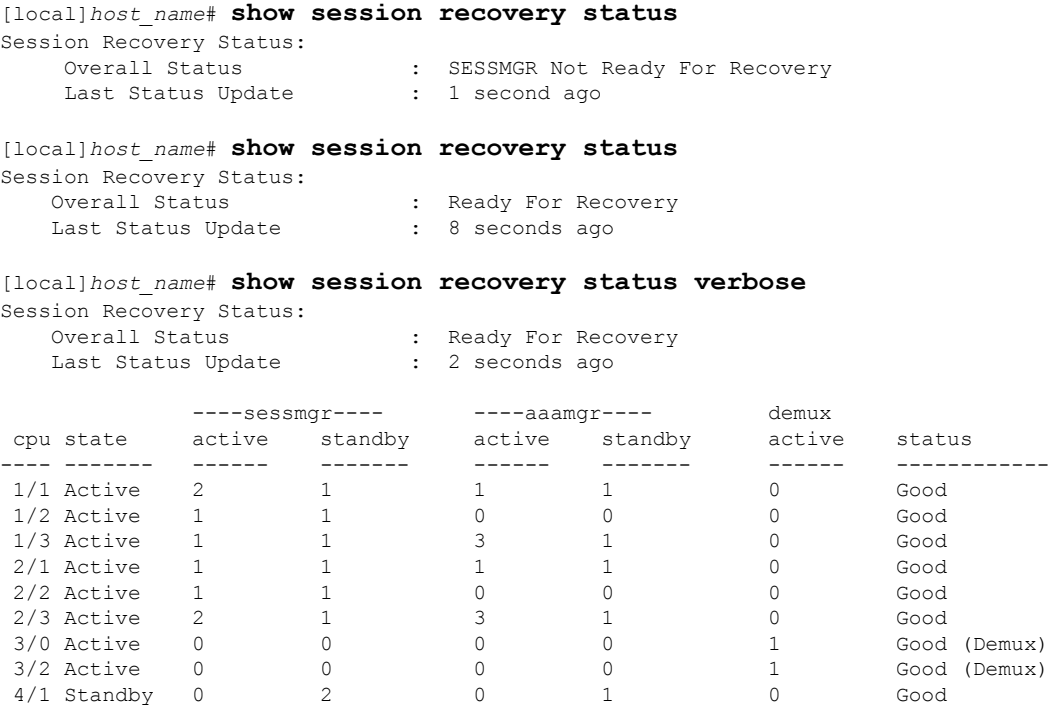

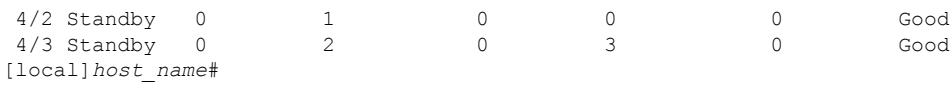

# セッション情報回復の確認

セッション状態情報とセッション リカバリ ステータスを表示するには、次のコマンドを入力 します。

[local]*host\_name*# **show subscriber debug-info { callid** *id* **| msid** *id* **| username** *name* **}**

次に、このコマンドのセッションリカバリ操作が実行される前と後の両方の出力例を示しま す。わかりやすくするために、この例の [Redundancy Status] フィールドを太字で示していま す。

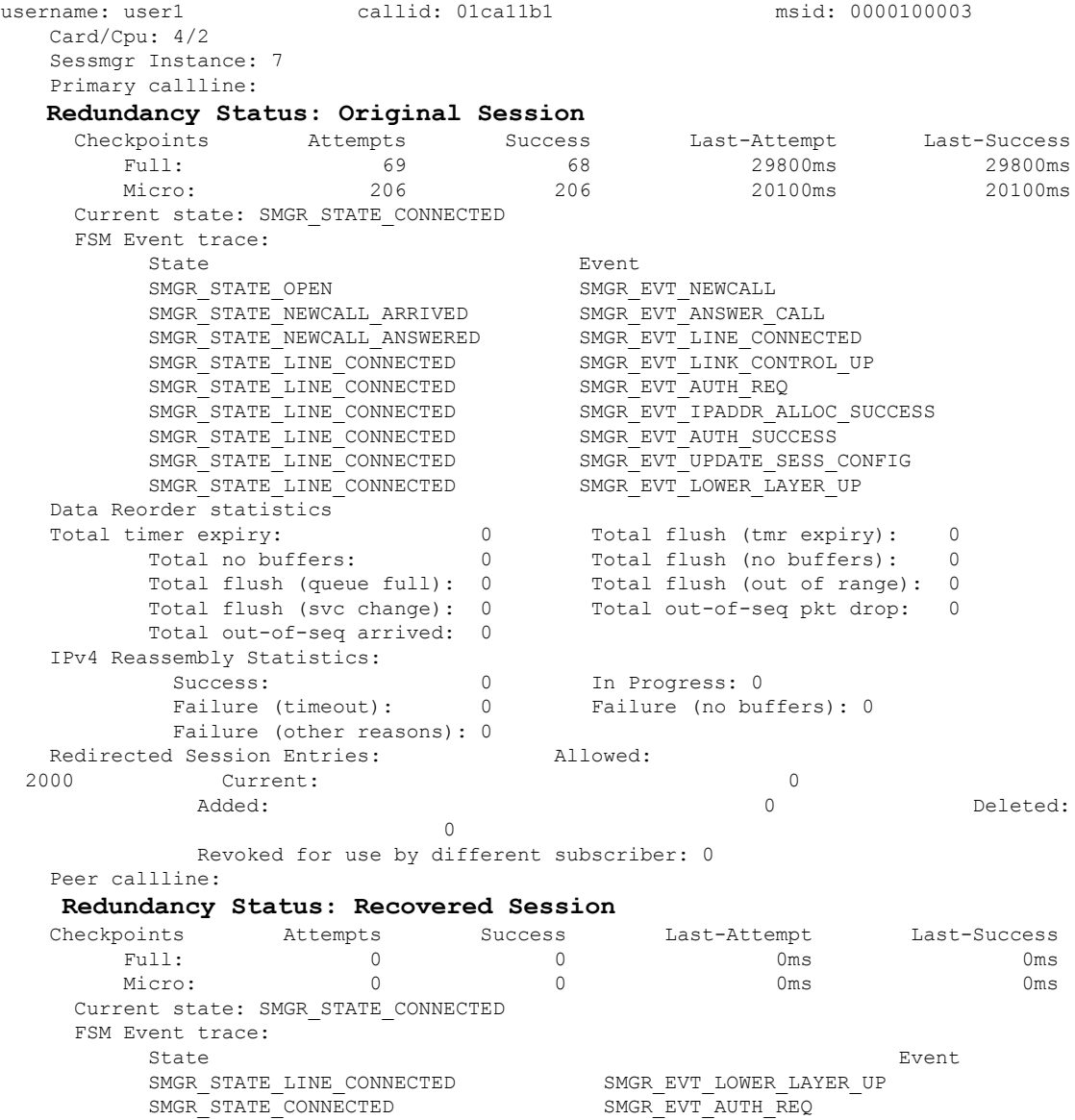

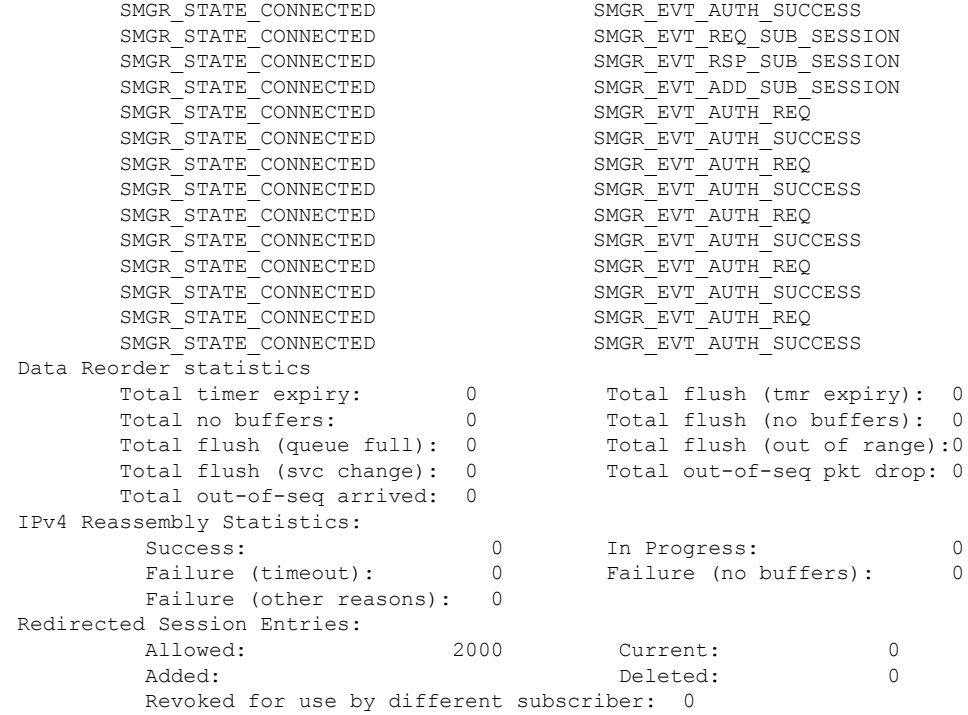

# 制御タスクの統計情報のリカバリ

リカバリ制御タスク (RCT) の統計情報には、次の情報が表示されます。

- リカバリアクションの実行:移行、シャットダウン、スイッチオーバー
- イベントのタイプ:計画済みまたは未計画
- カードからカードへ:スロット番号
- 開始時刻:YYYY-MMM-DD+hh:mm:sss.sss
- 期間:秒
- カード障害のデバイス(CPU*n* など)
- カード障害の理由
- カードが使用可能な状態であるか、障害はない
- リカバリアクションのステータス:成功または失敗の理由
- リカバリアクションが失敗した場合、失敗したタイムスタンプ
- リカバリアクションが失敗した場合、失敗したタスクファシリティ名
- リカバリアクションが失敗した場合、失敗したインスタンス番号

## **show rct stats** コマンド

Exec モードの **show rct stats** コマンドでは、次のシンタックスが採用されています。

```
[local]host_name# show rct stats [verbose]
```
verbose キーワードを指定しないと、次の例に示すようにサマリー出力が表示されます。

RCT stats details (Last 1 Actions)

```
# Action Type From To Start Time Duration Status
--- ------------- --------- ---- ---- ------------------------ ---------- -------
1 Migration(st) Planned 2 1 2016-Jul-12+13:12:21.865 0.003 sec Success
RCT stats summary
-----------------
Migrations = 0<br>
Management Card: 0<br>
Packet Card : 1
 Management Card: 0 0 10 Average time: 0.000 sec<br>Packet Card: 1 2 2 Average time: 0.006 sec
                                     Average time: 0.006 sec
Switchovers = 1, Average time - 25.855 sec
```
verbose キーワードを指定すると、show rct stats verbose の出力例 (9ページ)に示す詳細な統 計情報が提供されます。

## **show rct stats verbose** の出力例

[local]*host\_name*# **show rct stats verbose** RCT stats Details (Last 5 Actions) Stats 1: Action : Migration Type : Planned From : 5 To : 6 Start Time : 2017-Apr-04+03:02:00.132 Failure Reason : CPU\_CRITICAL\_TASK\_FAILURE Failure Device : CPU\_0 Is Card Usable : Yes Recovery Status : Success<br>Facility : N.A  $\colon N.A$ Instance : N.A Duration : 066.050 sec Graceful : Enabled Recovered [1] :[f:sessmgr, i:6, cpu:50, pid:13170 Recovered [2] :[f:sessmgr, i:3, cpu:50, pid:13167] RCT stats Details (Last 5 Actions) Stats 2: Action : Shutdown From : 12 To : 13 Start Time : 2017-Apr-04+03:02:10.100 Is Card Usable : Yes Failure Reason : NPU\_LC\_CONNECT\_TOP\_FAIL Failure Device : PAC LC CONNECT HARDWARE Recovery Status : Success Facility : N.A Instance : N.A Duration : 002.901 sec Graceful : Enabled Recovered [1] :[f:sessmgr, i:6, cpu:50, pid:13170 Recovered [2] :[f:sessmgr, i:3, cpu:50, pid:13167] Stats 3: Action : Migration

From : 7 To : 11 Start Time : 2017-Apr-04+03:03:40.120 Is Card Usable : Yes Failure Reason : N.A. Failure Device : N.A Recovery Status : Success Facility : N.A Instance : N.A Duration : 003.423 sec Graceful : Enabled Recovered [1] : [f:sessmgr, i:6, cpu:50, pid:13170 Recovered [2] :[f:sessmgr, i:3, cpu:50, pid:13167] Stats 4: Action : Migration  $\begin{tabular}{lllllll} \multicolumn{2}{l}{} \multicolumn{2}{l}{} & & \multicolumn{2}{l}{} & \multicolumn{2}{l}{} & \multicolumn{2}{l}{} \\ \multicolumn{2}{l} {\text{From}} & & \multicolumn{2}{l}{} & \multicolumn{2}{l}{} & \multicolumn{2}{l}{} \\ \multicolumn{2}{l} {\text{To}} & & \multicolumn{2}{l}{} & \multicolumn{2}{l}{} & \multicolumn{2}{l}{} \\ \multicolumn{2}{l} {\text{To}} & & \multicolumn{2}{l}{} & \multicolumn{2}{l}{} & \multicolumn{2}{l}{} \\ \multicolumn{2}{$ To : 11 Start Time : 2017-Apr-04+03:03:41.256 Is Card Usable : Yes Failure Reason : N.A. Failure Device : N.A Recovery Status : TASK\_MIGRATION\_FAIL\_PREMIGRATE Facility : vpnmgr Instance : 13 Duration : 005.222 sec Graceful : Enabled Recovered [1] :[f:sessmgr, i:6, cpu:50, pid:13170 Recovered [2] : [f:sessmgr, i:3, cpu:50, pid:13167] Stats 5: Action : Migration<br>From : 6 From : 6 To : 7 Start Time : 2017-Apr-04+04:18:30.106 Is Card Usable : Yes Failure Reason : N.A. Failure Device : N.A Recovery Status : TASK\_MIGRATION\_FAIL\_RENAME Facility : sessmgr Instance : 63 Duration : 004.134 sec Graceful : Enabled Recovered [1] :[f:sessmgr, i:6, cpu:50, pid:13170 Recovered [2] :[f:sessmgr, i:3, cpu:50, pid:13167] RCT stats Summary -----------------<br>Migrations =  $3.$  Average time =  $4.260$  sec Switchovers = 0

翻訳について

このドキュメントは、米国シスコ発行ドキュメントの参考和訳です。リンク情報につきましては 、日本語版掲載時点で、英語版にアップデートがあり、リンク先のページが移動/変更されている 場合がありますことをご了承ください。あくまでも参考和訳となりますので、正式な内容につい ては米国サイトのドキュメントを参照ください。